**NOTA** Il display LCD visualizza una riga di 15 caratteri; tuttavia è possibile inserire un testo di lunghezza massima di 80 caratteri. 1. Dimensioni<br>
2. Font<br>
3. Cursore<br>
4. BLOCMAIL<br>
5. Larghezza<br>
6. Stile<br>
7. Sottol./Inco<br>
8. Lung. etich<br>
8. Lung. etich<br>
9. Tasto Esc<br>
10. Tasto Esc<br>
11. Tasto funzi<br>
12. Tasti font<br>
13. Tasti caratt<br>
14. Tasto Maiu<br>
19<br> **13.** Tasti caratteri **14.** Tasto Maiusc. **22.** Tasto Invio **23.** Tasto Accento **24.** Tasto Simbolo **25.** Tasto Spazio Magyar/Nederlands/Norsk/Polski/ Português/Română/Slovenski/Slovenský/ Suomi/Svenska/Türkçe/Český/Dansk/ Deutsch] $\sqrt{\frac{1}{2}}$ .

- La macchina si spegne automaticamente se non si preme alcun tasto entro 5 minuti.
- Per annullare le operazioni, premere  $(Es)$ .

Sottol./Inco

## **brother.**

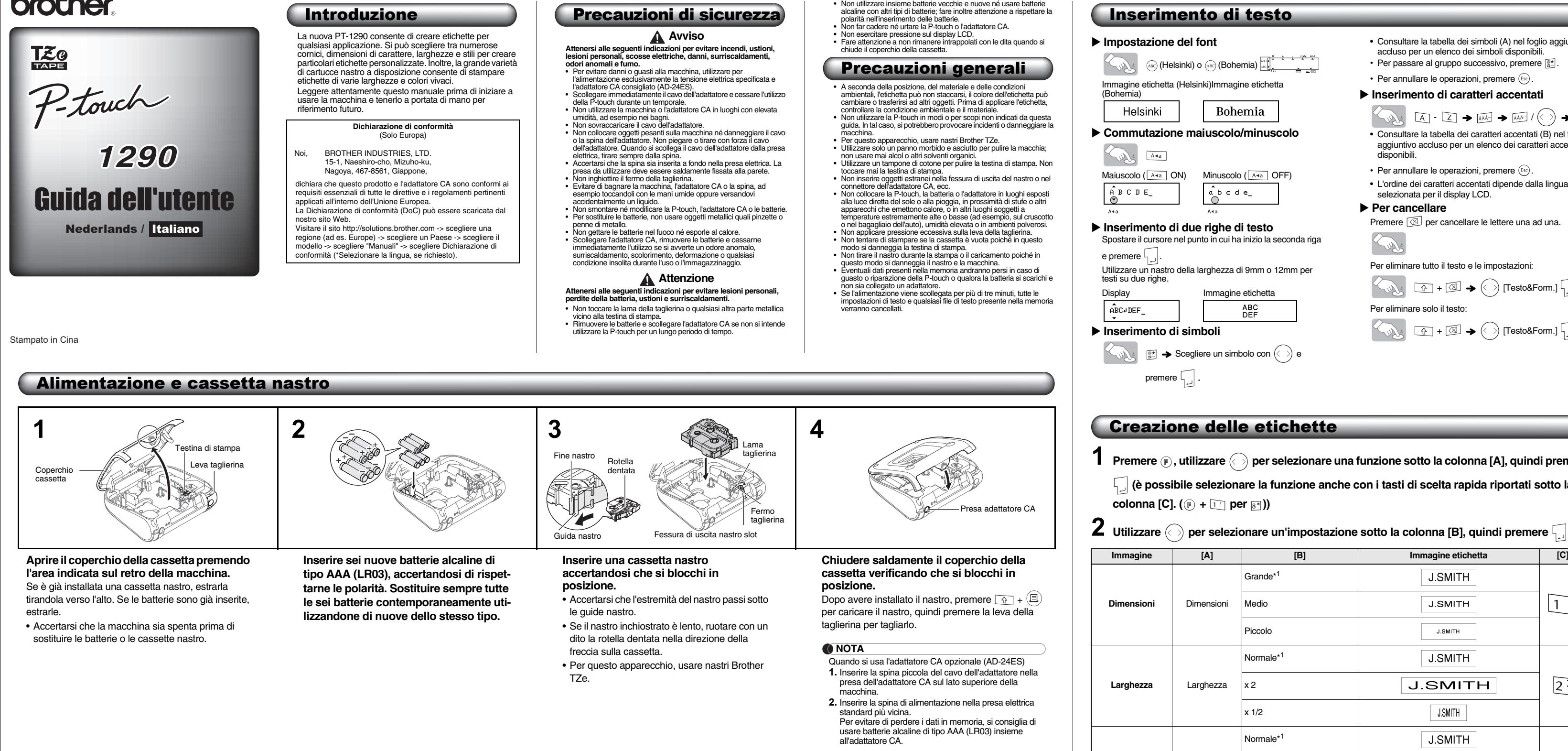

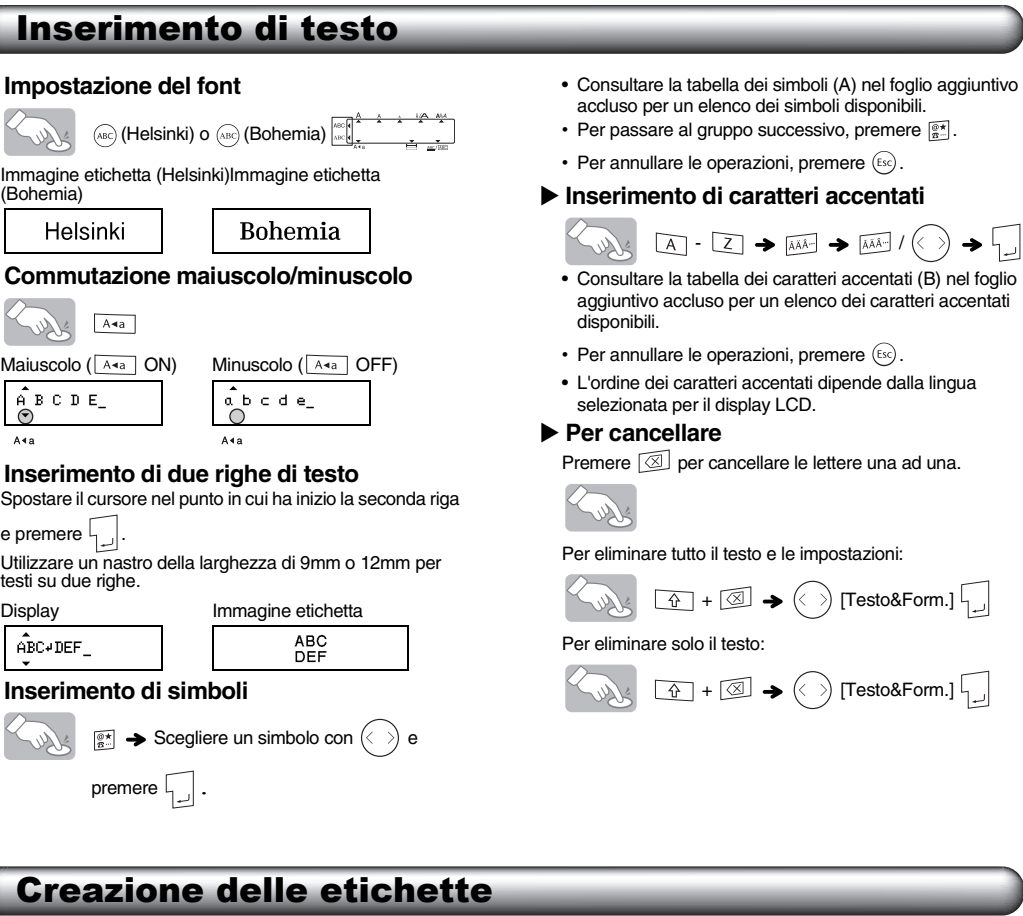

**1** Premere  $\circledcirc$ , utilizzare  $\circledcirc$  per selezionare una funzione sotto la colonna [A], quindi premere  **(è possibile selezionare la funzione anche con i tasti di scelta rapida riportati sotto la colonna [C].**  $(\mathbb{F} + \mathbb{F}$  per  $\mathbb{F}$ ))

**1**

**2 3 4**

**1**

**9 10 11 12 13 14 15 19 18 20 21 22 23** ...<br>ንዳ **25 24 9 10 11 12 13 14 15 19 18 20 21 22 23 1425**

**2 3 4**

## Display LCD e tastiera **5 6 7 8** ... **17 5 6 7 8 16 17 2.** Font **3.** Cursore **4.** BLOCMAIUSC **5.** Larghezza **6.** Stile **7.** Sottol./Incor. **8.** Lung. etichet. **9.** Tasto Esc **10.** Tasto accensione/ spegnimento **11.** Tasto funzione **12.** Tasti font **15.** Tasto BLOCMAIUSC **16.** Tasto cursore (da usare con il tasto Maiusc. per andare all'inizio o alla fine del testo) **17.** Tasto OK **18.** Tasto Stampa/ Alimentazione **19.** Tasto Anteprima **20.** Tasto MODALITÀ DECO **21.** Tasto Backspace Impostazioni iniziali **1 Avviare la macchina.** Fornire alimentazione con sei batterie alcaline di tipo AAA (LR03) o con l'adattatore CA opzionale, quindi premere  $\circledcirc$ . **2 Impostare la lingua.** L'impostazione predefinita è [English].  $\begin{pmatrix} 0 & \sqrt{2} & \sqrt{2} \\ \sqrt{2} & \sqrt{2} & \sqrt{2} & \sqrt{2} \\ \sqrt{2} & \sqrt{2} & \sqrt{2} & \sqrt{2} \\ \sqrt{2} & \sqrt{2} & \sqrt{2} & \sqrt{2} & \sqrt{2} \\ \sqrt{2} & \sqrt{2} & \sqrt{2} & \sqrt{2} & \sqrt{2} \\ \sqrt{2} & \sqrt{2} & \sqrt{2} & \sqrt{2} & \sqrt{2} \\ \sqrt{2} & \sqrt{2} & \sqrt{2} & \sqrt{2} & \sqrt{2} \\ \sqrt{2} & \sqrt{2} & \sqrt{2} & \sqrt{2} & \sqrt{2} \\ \$ [English/Español/Français/Hrvatski/Italiano/ **3 Impostare l'unità di misura.** L'impostazione predefinita è [mm].  $\left[\begin{matrix} \sqrt{1-\frac{1}{2}} & \sqrt{1-\frac{1}{2}} \\ \sqrt{1-\frac{1}{2}} & \sqrt{1-\frac{1}{2}} \\ \sqrt{1-\frac{1}{2}} & \sqrt{1-\frac{1}{2}} \\ \sqrt{1-\frac{1}{2}} & \sqrt{1-\frac{1}{2}} \\ \sqrt{1-\frac{1}{2}} & \sqrt{1-\frac{1}{2}} \\ \sqrt{1-\frac{1}{2}} & \sqrt{1-\frac{1}{2}} \\ \sqrt{1-\frac{1}{2}} & \sqrt{1-\frac{1}{2}} \\ \sqrt{1-\frac{1}{2}} & \sqrt{1-\frac{1}{2}} \\ \sqrt{1-\frac{1}{2}} & \sqrt{1-\frac{1}{$ **NOTA**

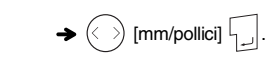

## Risoluzione dei problemi

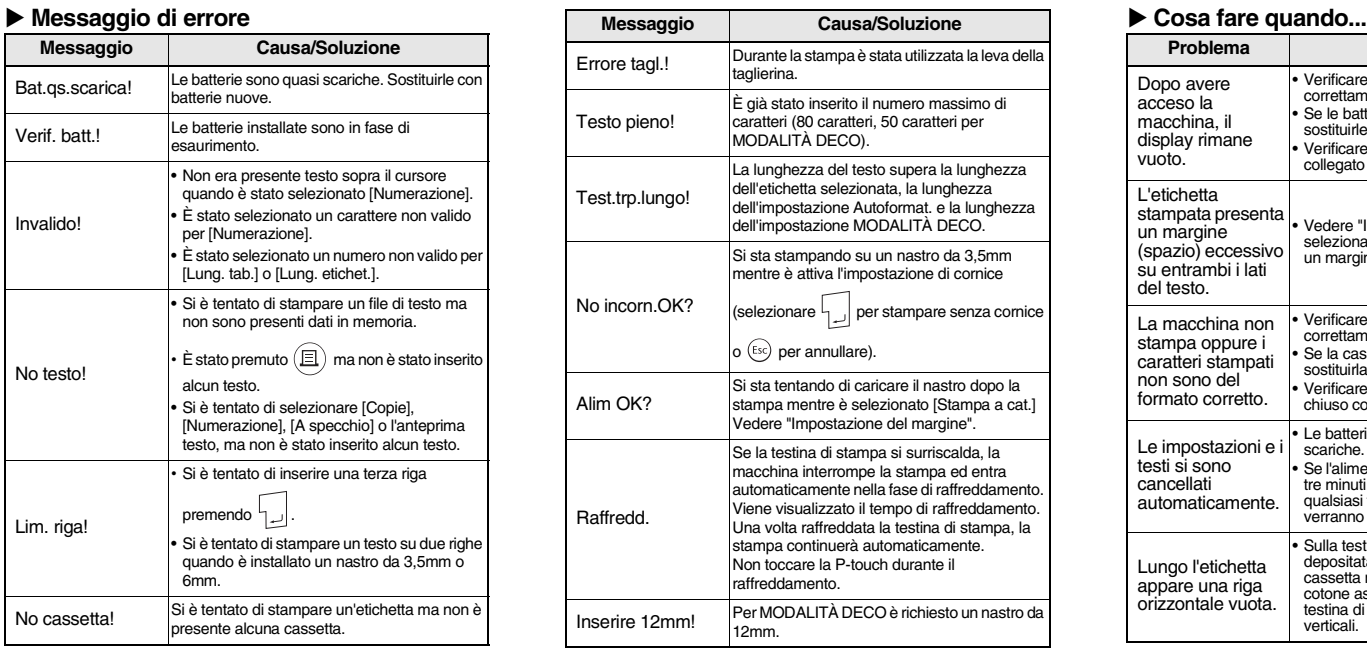

Potrebbe essere necessario ripristinare la P-touch qualora si desideri inizializzare le impostazioni o nel caso in cui la Ptouch non funzioni correttamente

**2 Rilasciare**  $\circledcirc$  **e R**. La P-touch si accende effettuando un ripristino della memoria interna.

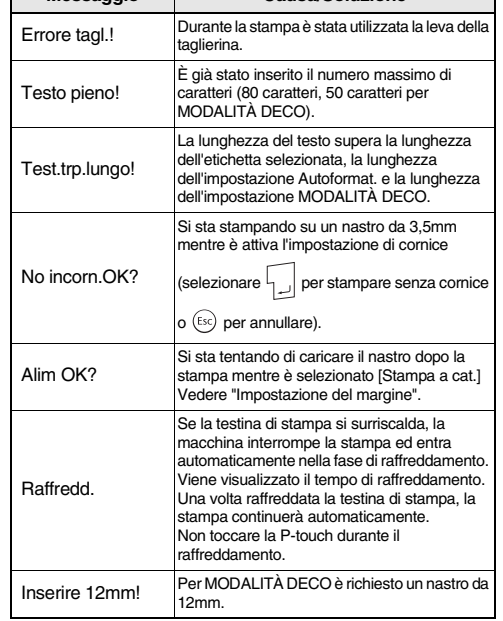

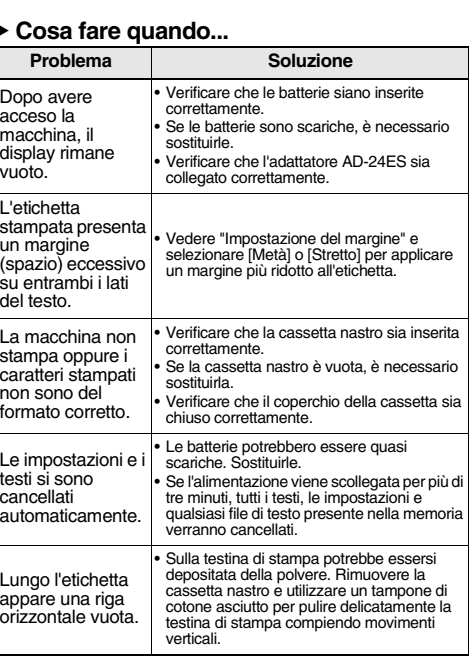

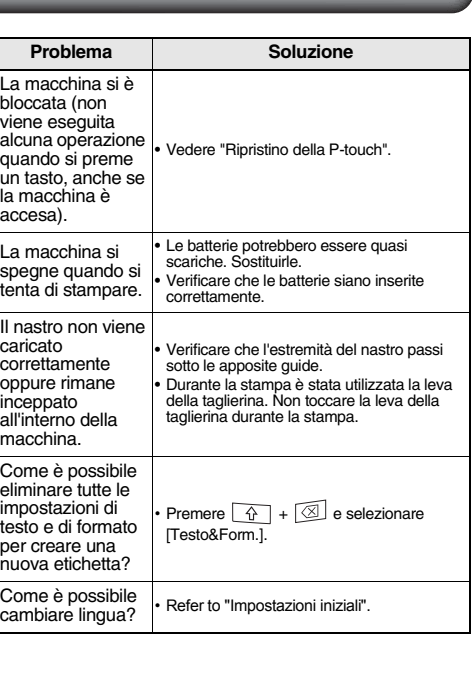

\*2 Non è possibile stampare le cornici su nastri da 3,5mm.

\*3 È possibile anche selezionare la lunghezza inserendola con i tasti numerici. Per tornare ad [Auto], premere  $\boxed{ }$ 

**Stile** Stile

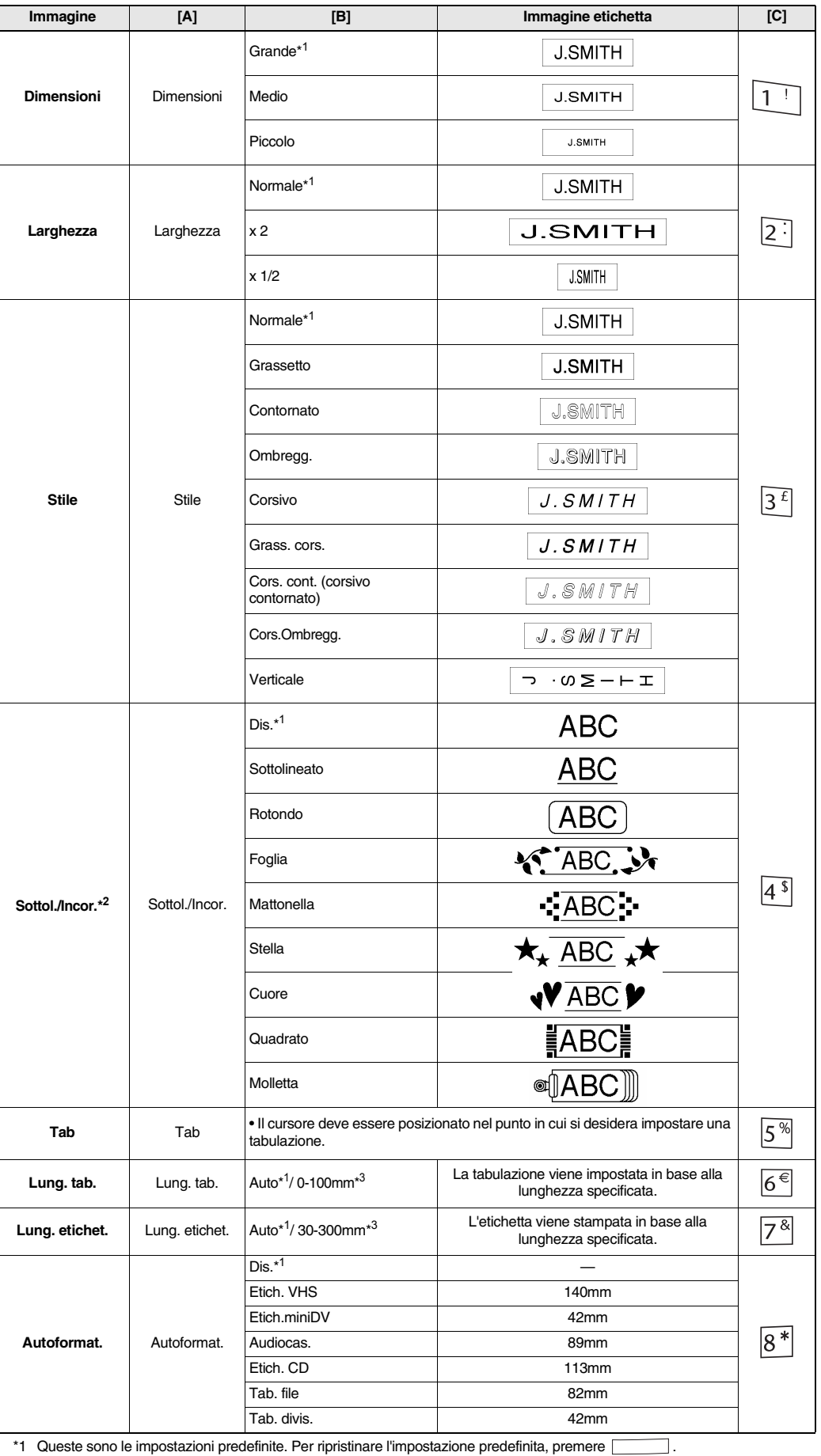

superfici trasparenti.

Ripristino della P-touch

**1 Spegnere la P-touch tenendo premuti i tasti e** R, quindi premere  $\circledcirc$  per **riaccenderla.**

**NOTA** Tutto il testo, le impostazioni e i file memorizzati vengono cancellati.

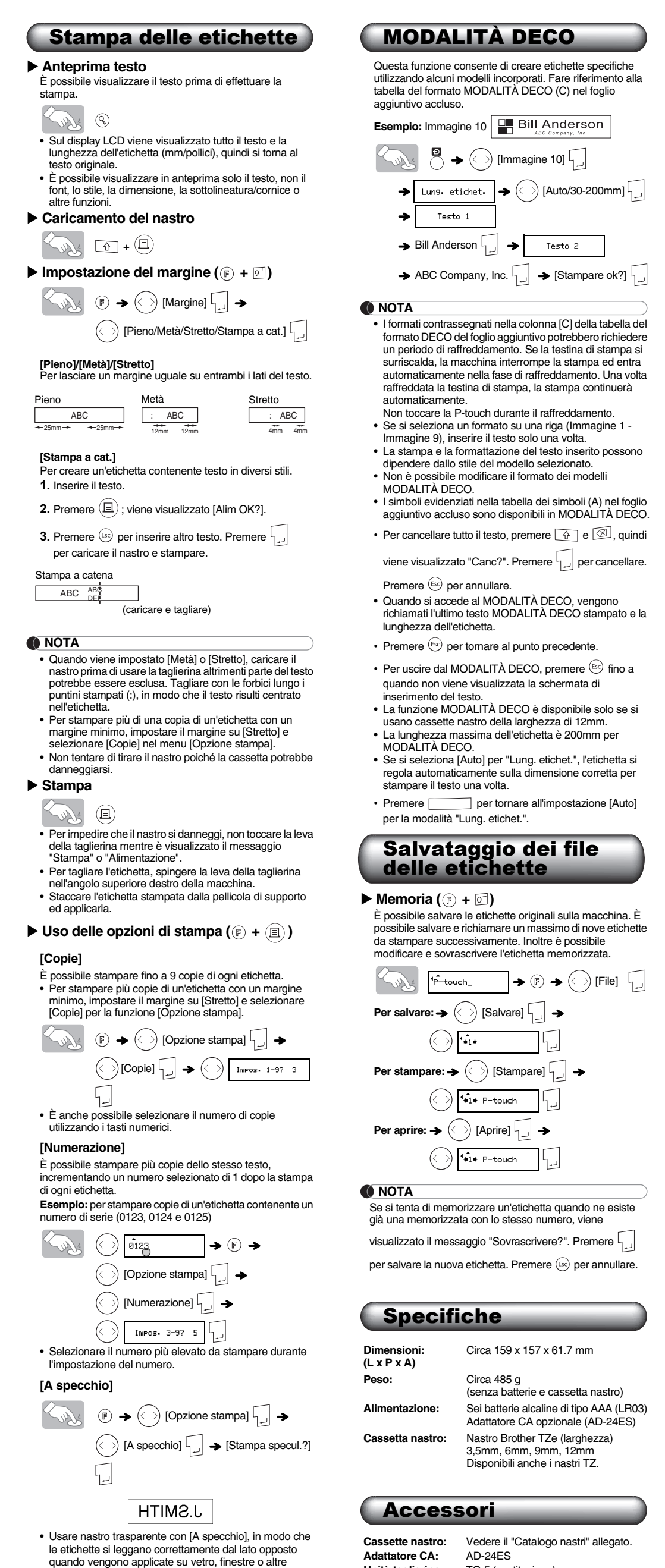

Se la lama della taglierina perde l'affilatura in seguito al ripetuto utilizzo e il nastro non viene più tagliato di netto, sostituirla con una nuova unità taglierina (codice prodotto TC-5) acquistandola da un rivenditore autorizzato Brother.

Informazioni su come

cantattarci Le modalità di contatto possono variare da un paese all'altro. Fare riferimento al sito Web all'indirizzo

http://www.brother.eu/

**Unità taglierina:** TC-5 (sostituzione)

 **ATTENZIONE**

• Non toccare la lama della taglierina con le dita. • Non inghiottire il fermo della taglierina.